## **Adeguamento della stampa dei certificati alla Legge n.183 / 2011**

Al fine di adeguare la stampa dei certificati universitari alle direttive dell'art.15, comma 1, Legge n.183 del 12/11/2011 e in attesa che Kion rilasci la nuova versione (10) di Esse3 dove sarà presente una modifica strutturale a tale scopo, si è predisposta una postilla da accludere alla stampa dei certificati.

Le postille presenti nell'aposito elenco in fase di stampa sono "opzionali" ma – in questo caso specifico – **la postilla chiamata L183 è da considerarsi obbligatoria** durante la stampa di qualsiasi certificato.

I passi da seguire sono:

– schermata "Certificati" raggiungibile dalla scheda Studente

- nella parte centrale della schermata è presente un tab chiamato "Parametri generali di stampa"
- cliccare sul menu di scelta **Postilla**
- **scegliere la voce L183** e procedere con la stampa del certificato come da procedura classica

Di seguito si propongano degli screenshot utili a identificare i passi elencati precedentemente:

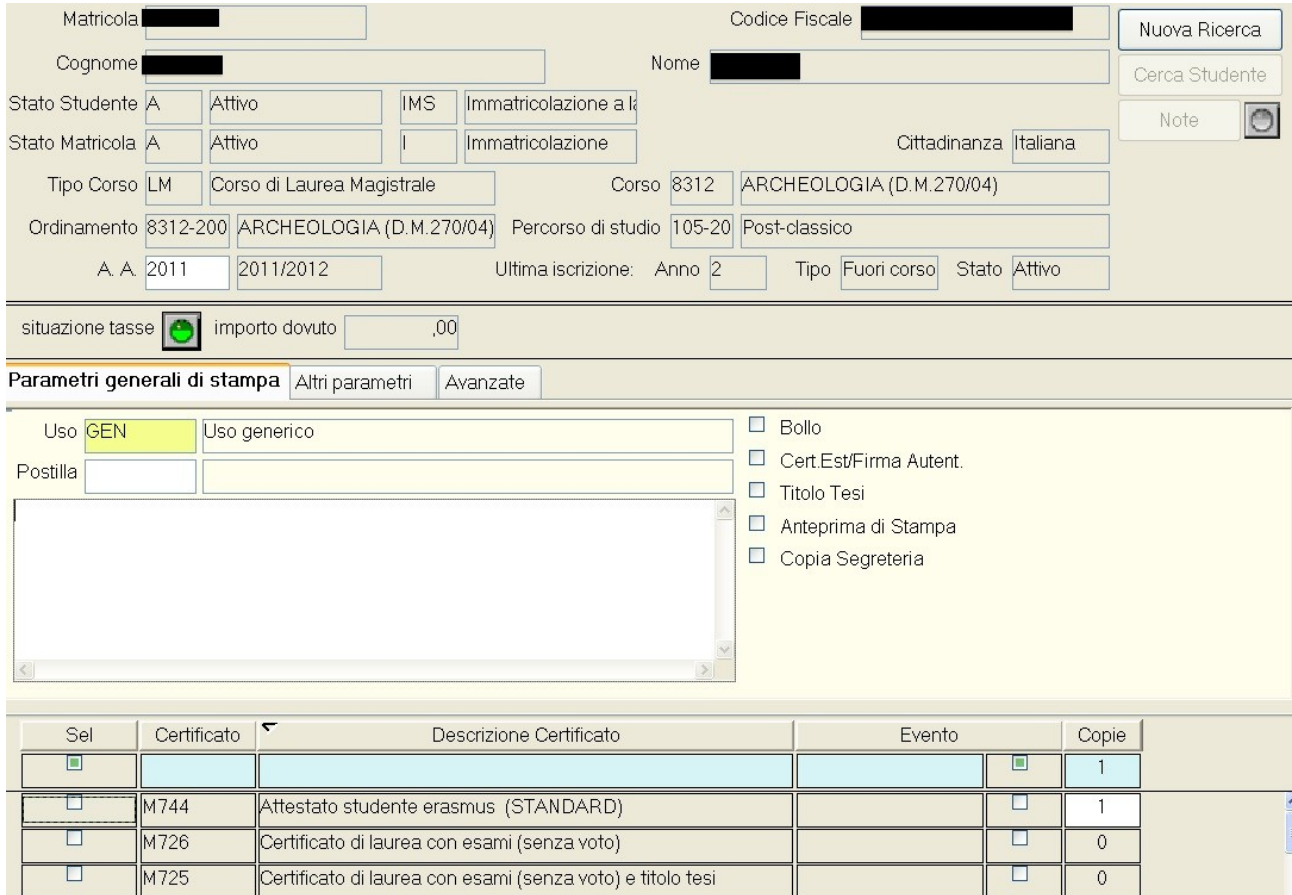

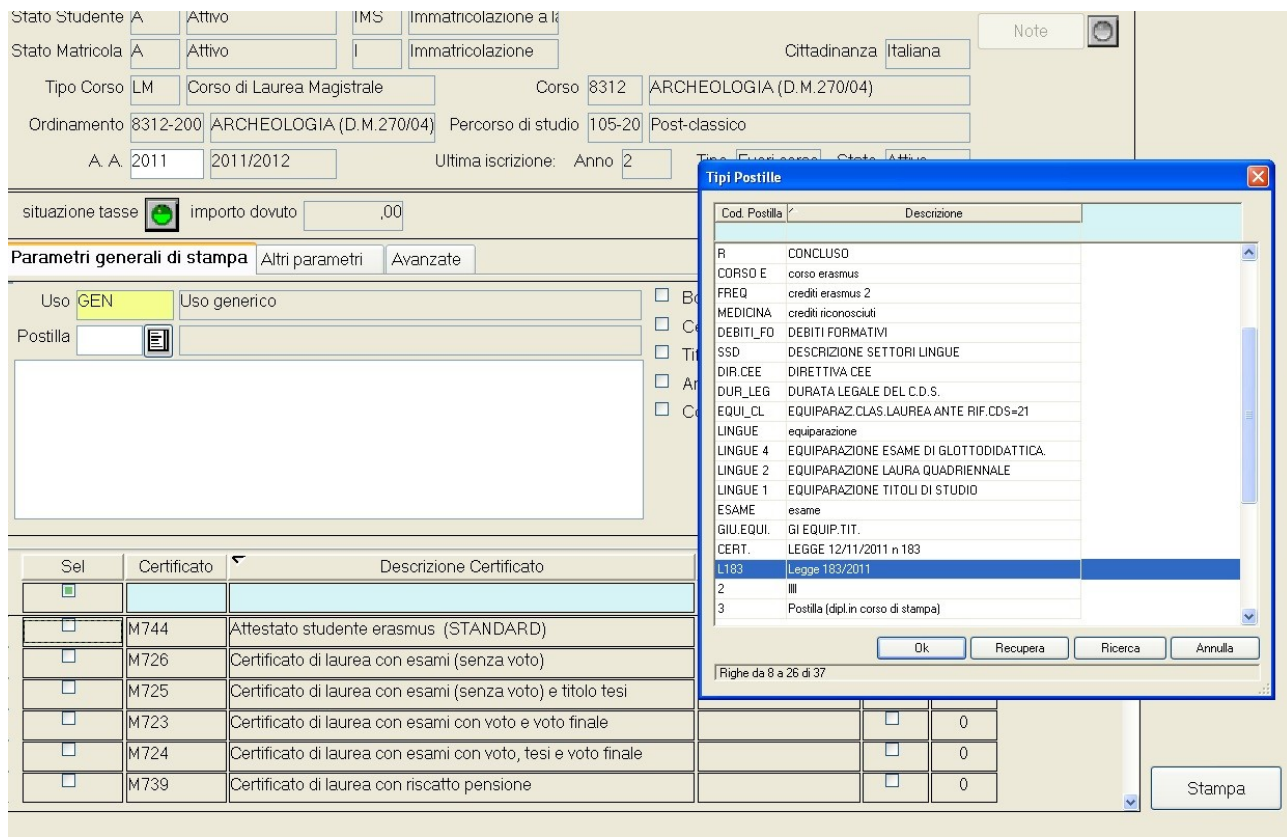

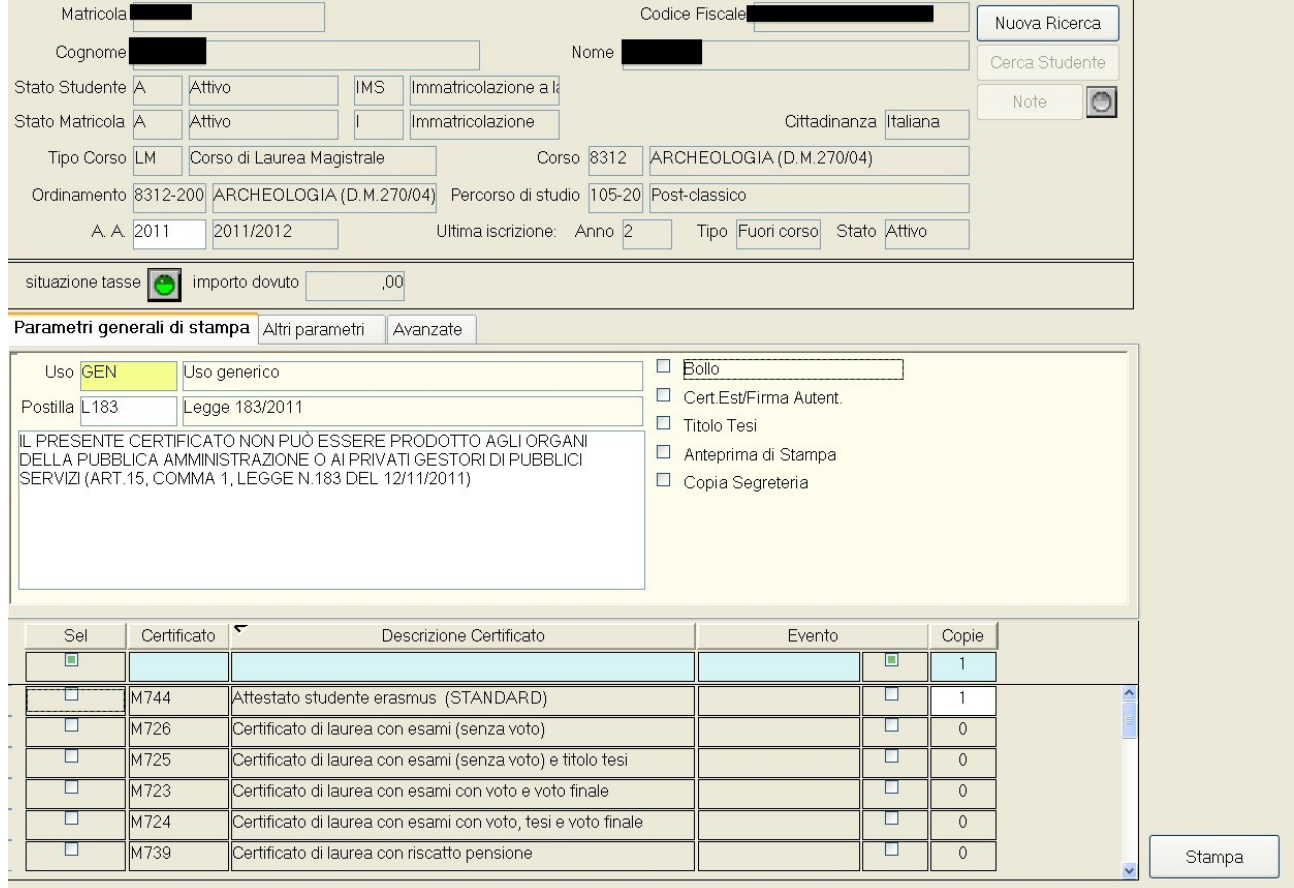